$$
\begin{array}{|l|c|c|}\n\hline\n\text{H} & \text{F} & \text{Labs} \\
\hline\n\end{array}
$$

# **Руководство по мониторингу**

## Оглавление

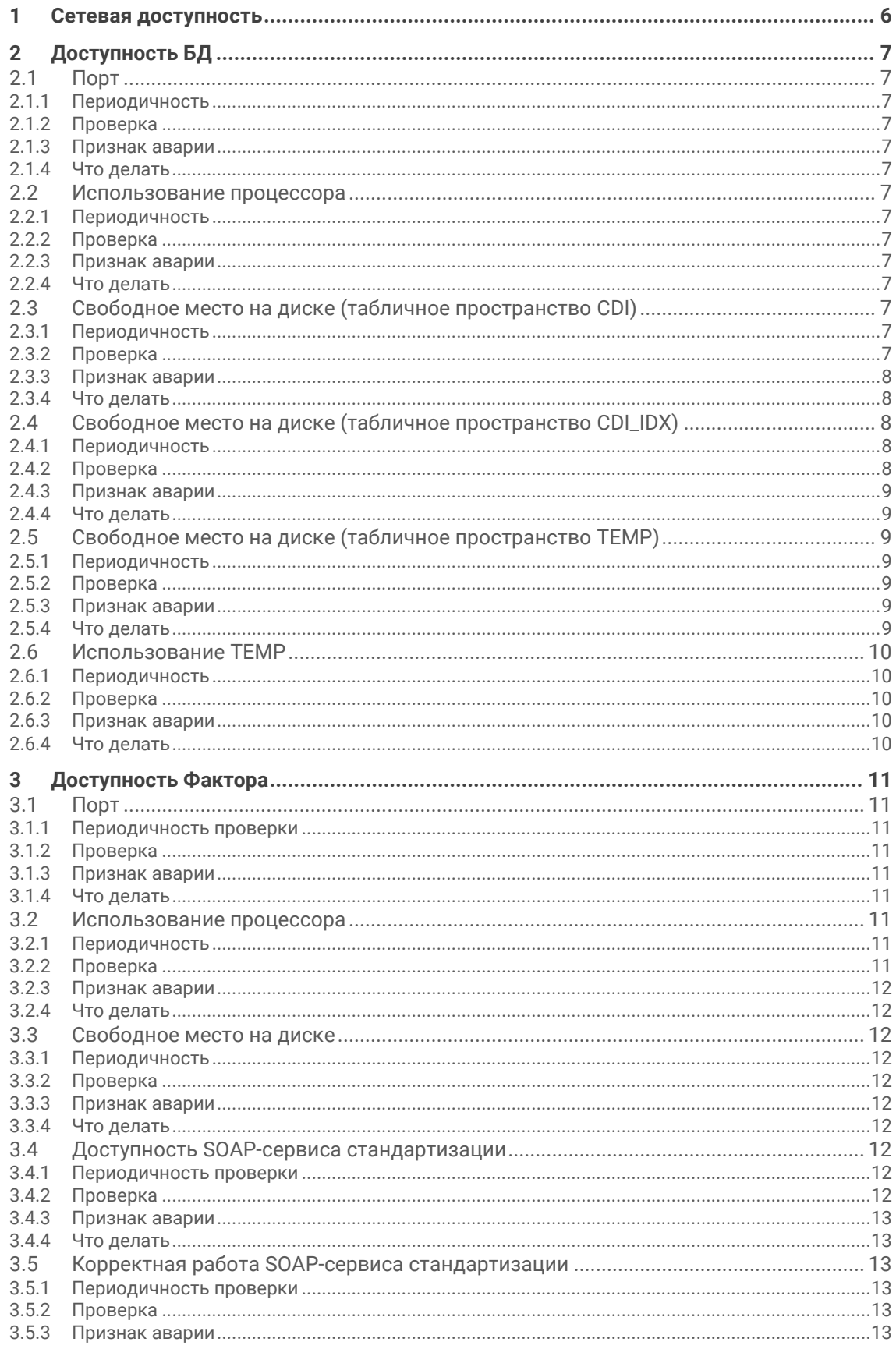

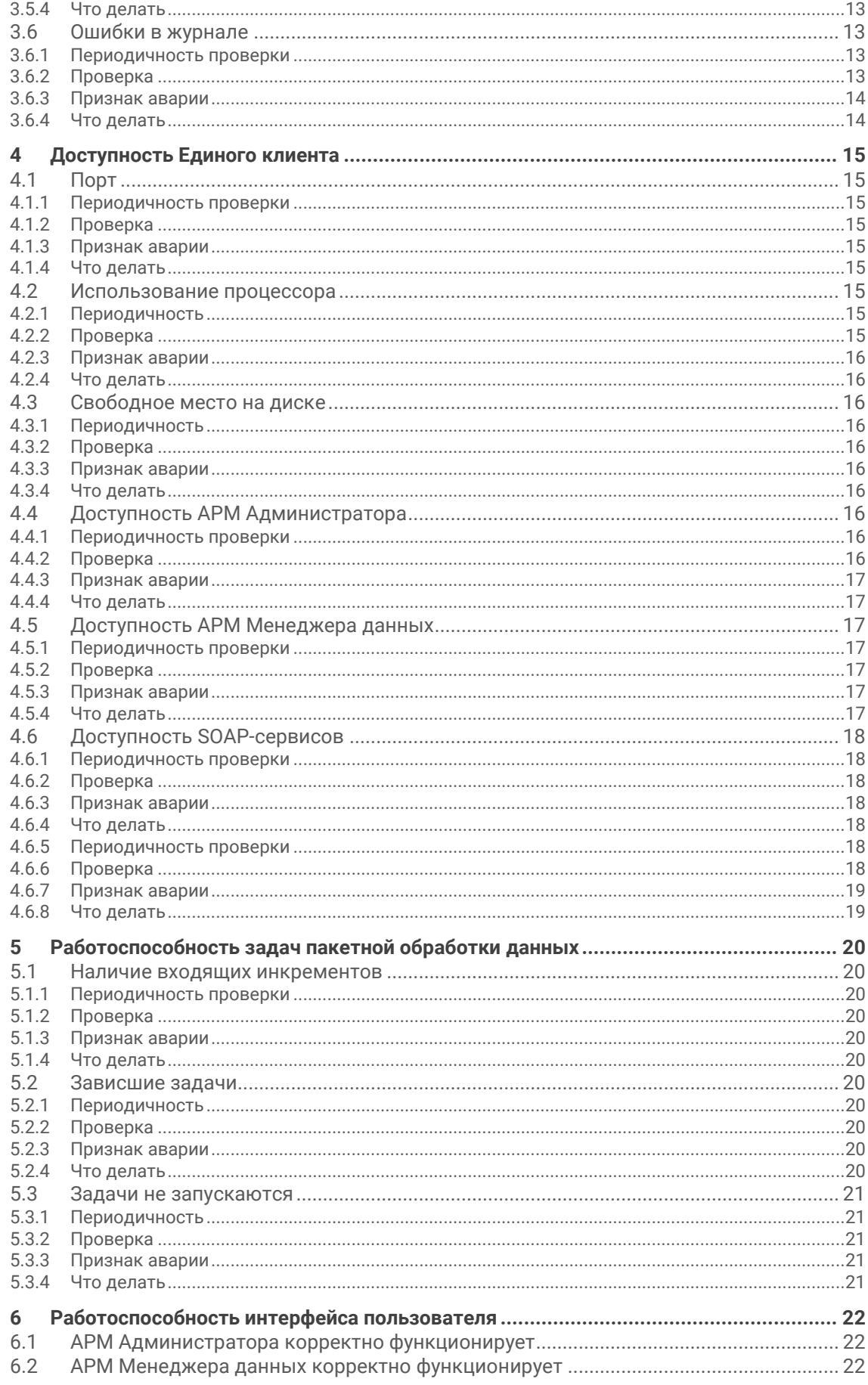

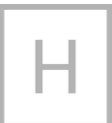

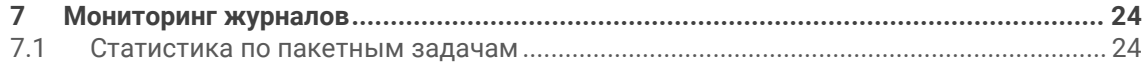

Проверить работоспособность системы:

Рекомендуем проверять в автоматическом режиме и оповещать администратора системы по email / SMS в случае проблем.

## **1 Сетевая доступность**

Убедитесь в следующем:

- 1. Открыт доступ к серверу СУБД по порту, на котором слушает Oracle.
- 2. Открыт доступ к серверу LDAP по соответствующему порту.
- 3. На сервере приложений открыты порты
	- o 8080 / 8443 (HTTP/HTTPS-порты Единого клиента)
	- o 18080 / 18443 (HTTP/HTTPS-порты ФАКТОР)

## **2 Доступность БД**

## **2.1 Порт**

## **2.1.1 Периодичность**

1 раз в минуту

## **2.1.2 Проверка**

На сервере СУБД открыт и прослушивается порт 1521 (или другой порт, используемый Oracle — его можно уточнить у администратора СУБД).

## **2.1.3 Признак аварии**

Порт не прослушивается.

## **2.1.4 Что делать**

Убедиться, что Oracle запущен, а порт не закрыт брандмауэром или промежуточным сетевым оборудованием.

## **2.2 Использование процессора**

## **2.2.1 Периодичность**

1 раз в минуту

## **2.2.2 Проверка**

Процент использования процессора.

## **2.2.3 Признак аварии**

Больше 95% в течение 15 минут.

## **2.2.4 Что делать**

Собрать [диагностику.](https://confluence.hflabs.ru/pages/viewpage.action?pageId=229539849) Результат отправить в ХФ Лабс.

## **2.3 Свободное место на диске (табличное пространство CDI)**

#### **2.3.1 Периодичность**

1 раз в минуту

## **2.3.2 Проверка**

Выполнить запрос:

select tsu.tablespace\_name, ceil(tsu.used\_mb) "size MB", decode(ceil(tsf.free\_mb), NULL, 0, ceil(tsf.free\_mb)) "free MB", decode(100 - ceil(tsf.free\_mb/tsu.used\_mb\*100), NULL, 100, 100 ceil(tsf.free\_mb/tsu.used\_mb\*100)) "% used" from (select tablespace\_name, sum(bytes)/1024/1024 used\_mb from dba\_data\_files group by tablespace\_name ) tsu, (select tablespace\_name, sum(bytes)/1024/1024 free\_mb from dba\_free\_space group by tablespace\_name  $itsf$ where tsu tablespace name = tsf tablespace name  $(+)$ and tsu.tablespace name = 'CDI' order by 1;

У пользователя, который выполняет запрос, должны быть права на чтение системных таблиц dba\_free\_space, dba\_temp\_files и dba\_data\_files.

#### 2.3.3 Признак аварии

Значение "free MB" меньше 2000.

## 2.3.4 Что делать

Выделить дополнительное дисковое пространство для табличного пространства СDI.

## 2.4 Свободное место на диске (табличное пространство CDI\_IDX)

#### 2.4.1 Периодичность

1 раз в минуту

## 2.4.2 Проверка

Выполнить запрос:

```
select tsu.tablespace_name,
ceil(tsu.used_mb) "size MB",
 decode(ceil(tsf.free_mb), NULL, 0, ceil(tsf.free_mb)) "free MB",
 decode(100 - ceil(tsf.free mb/tsu.used mb*100). NULL, 100, 100 -
ceil(tsf.free_mb/tsu.used_mb*100)) "% used"
from(select tablespace_name, sum(bytes)/1024/1024 used_mb
 from dba_data_files group by tablespace_name
 ) tsu,
 (select tablespace_name, sum(bytes)/1024/1024 free_mb
 from dba free space group by tablespace name
\frac{1}{1}where tsu.tablespace_name = tsf.tablespace_name (+)
and tsu.tablespace_name = 'CDI_IDX'
order by 1;
```
У пользователя, который выполняет запрос, должны быть права на чтение системных таблиц dba\_free\_space, dba\_temp\_files и dba\_data\_files.

#### **2.4.3 Признак аварии**

Значение "free MB" меньше 1000.

#### **2.4.4 Что делать**

Выделить дополнительное дисковое пространство для табличного пространства CDI\_IDX.

## **2.5 Свободное место на диске (табличное пространство TEMP)**

#### **2.5.1 Периодичность**

1 раз в минуту

#### **2.5.2 Проверка**

Выполнить запрос:

```
select tsu.tablespace_name,
 ceil(tsu.used_mb) "size MB",
  decode(ceil(tsf.free_mb), NULL, 0, ceil(tsf.free_mb)) "free MB",
  decode(100 - ceil(tsf.free_mb/tsu.used_mb*100), NULL, 100, 100 -
ceil(tsf.free_mb/tsu.used_mb*100)) "% used"
from 
  (select tablespace_name || ' **TEMP**' tablespace_name, sum(bytes)/1024/1024 used_mb
  from dba_temp_files group by tablespace_name
  ) tsu,
  (select tablespace_name, sum(bytes)/1024/1024 free_mb
  from dba_free_space group by tablespace_name
 ) tsf
where tsu.tablespace_name = tsf.tablespace_name (+)
order by 1;
```
У пользователя, который выполняет запрос, должны быть права на чтение системных таблиц dba\_free\_space, dba\_temp\_files и dba\_data\_files.

#### **2.5.3 Признак аварии**

Значение "free MB" меньше 1000.

#### **2.5.4 Что делать**

Выделить дополнительное дисковое пространство для табличного пространства TEMP.

## **2.6 Использование TEMP**

#### **2.6.1 Периодичность**

1 раз в 12 часов

#### **2.6.2 Проверка**

Выполнить запрос:

```
select (select tablespace_size / 1024 / 1024 from dba_temp_free_space) - temp_mb from (
select max(temp_mb) temp_mb from (
select sample_time, sum(temp_mb) temp_mb from (
   select session_id, to_char(sample_time, 'YYYY-MM-DD HH24:MI') sample_time, 
max(temp_space_allocated / 1024 / 1024) temp_mb
   from DBA_HIST_ACTIVE_SESS_HISTORY
   where
     sample_time > sysdate - 0.5 
   group by session_id, to_char(sample_time, 'YYYY-MM-DD HH24:MI')
   order by sample_time desc
) group by sample_time
));
```
У пользователя, который выполняет запрос, должны быть права на чтение системных таблиц dba\_free\_space, dba\_temp\_files, dba\_data\_files и dba\_hist\_active\_sess\_history.

#### **2.6.3 Признак аварии**

Значение меньше 1000 — предупреждение.

#### **2.6.4 Что делать**

Сообщить в ХФ Лабс.

## **3 Доступность Фактора**

## **3.1 Порт**

#### **3.1.1 Периодичность проверки**

1 раз в минуту

### **3.1.2 Проверка**

Система слушает на порту 18080 (если JBOSS работает в режиме HTTP) или на порту 8443 (если JBOSS работает в режиме HTTPS).

Пример (Linux):

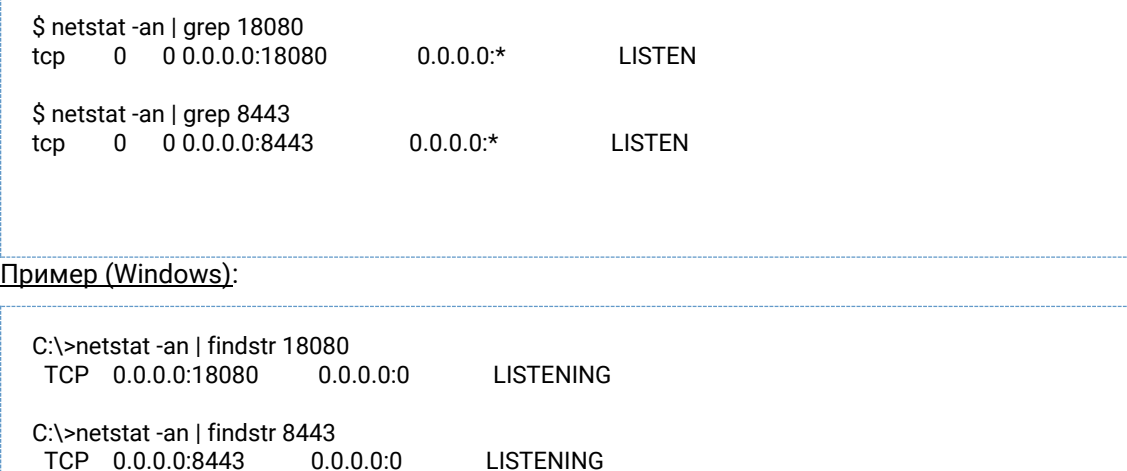

## **3.1.3 Признак аварии**

Порт не прослушивается.

#### **3.1.4 Что делать**

Убедиться, что Фактор запущен, а порт не закрыт брандмауэром или промежуточным сетевым оборудованием.

## **3.2 Использование процессора**

#### **3.2.1 Периодичность**

1 раз в минуту

#### **3.2.2 Проверка**

Процент использования процессора.

#### **3.2.3 Признак аварии**

Больше 95% в течение 15 минут.

#### **3.2.4 Что делать**

Собрать [диагностику.](https://confluence.hflabs.ru/pages/viewpage.action?pageId=229539849) Результат отправить в ХФ Лабс.

## **3.3 Свободное место на диске**

#### **3.3.1 Периодичность**

1 раз в минуту

#### **3.3.2 Проверка**

Объем свободного места в файловой системе, где установлен Фактор.

#### **3.3.3 Признак аварии**

Свободно меньше 10%.

#### **3.3.4 Что делать**

Выделить дополнительное дисковое пространство.

## **3.4 Доступность SOAP-сервиса стандартизации**

#### **3.4.1 Периодичность проверки**

1 раз в 5 минут

## **3.4.2 Проверка**

HTTP-запрос по следующему адресу возвращает код 200 ОК:

- Если используется HTTP: http://{hostname}:18080/factor-service- {customer}/services/CleanService?wsdl
- Если используется HTTPS: https://{hostname}:8443/factor-service- {customer}/services/CleanService?wsdl

Где {hostname} — доменное имя сервера приложения, а {customer} — код заказчика.

#### Пример (Linux):

\$ wget --no-cache --spider http://factor.example.com:18080/factor-serviceacme/services/CleanService?wsdl

--15:36:45-- http://factor.example.com:18080/factor-service-acme/services/CleanService?wsdl Connecting to factor.example.com:18080... connected. HTTP request sent, awaiting response... 200 OK Length: 6790 (6.6K) [text/xml] 200 OK

### **3.4.3 Признак аварии**

Код ответа, отличный от 200 OK.

### **3.4.4 Что делать**

Убедиться, что Фактор запущен. Проверить использование процессора и место на диске.

## **3.5 Корректная работа SOAP-сервиса стандартизации**

#### **3.5.1 Периодичность проверки**

1 раз в 15 минут

## **3.5.2 Проверка**

Тестовый SOAP-запрос (тело запроса см. в любом примере [CleanService](http://confluence.hflabs.ru/display/CDIDOC20/CleanService)) к SOAP-сервису CleanService.

Обращение к SOAP-сервису производится по следующему URL:

- Если используется HTTP: http://{hostname}:18080/factor-service- {customer}/services/CleanService
- Если используется HTTPS: https://{hostname}:8443/factor-service-{customer}/services/CleanService

#### **3.5.3 Признак аварии**

- Код ответа отличается от 200 ОК.
- Ответ не соответствует эталонному (эталонный ответ см. [в примерах](https://confluence.hflabs.ru/display/CDIDOC20/CleanService)).
- Время отклика больше 30 секунд.

Время отклика от 10 до 30 секунд — предупреждение.

## **3.5.4 Что делать**

Убедиться, что Фактор запущен. Проверить использование процессора и место на диске.

## **3.6 Ошибки в журнале**

#### **3.6.1 Периодичность проверки**

1 раз в 5 минут

## **3.6.2 Проверка**

В журнале JBOSS\_FACTOR\_HOME/standalone/log/server.log отсутствуют ошибки (строки, содержащие ERROR).

#### Пример (Linux):

\$ grep ERROR "\$JBOSS\_FACTOR\_HOME/standalone/log/server.log"

Пример (Windows):

C:\>findstr /L ERROR "%JBOSS\_FACTOR\_HOME%\standalone\log\server.log"

## **3.6.3 Признак аварии**

Наличие ошибок — предупреждение.

## **3.6.4 Что делать**

Диагностировать причину. При необходимости сообщить в ХФ Лабс.

## **4 Доступность Единого клиента**

## **4.1 Порт**

#### **4.1.1 Периодичность проверки**

1 раз в минуту

## **4.1.2 Проверка**

Система слушает на порту 8080 (если JBOSS работает в режиме HTTP) или на порту 8443 (если JBOSS работает в режиме HTTPS).

Пример (Linux):

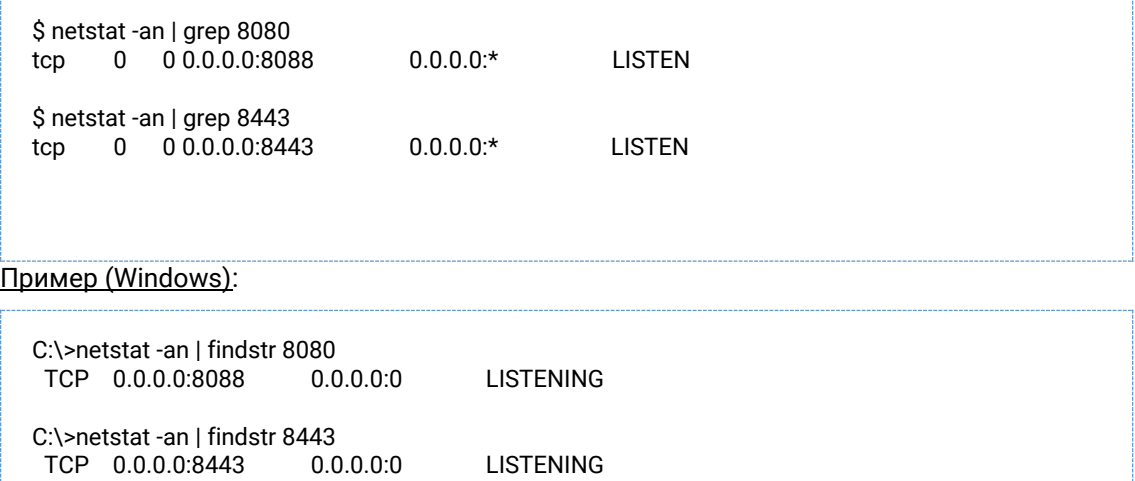

## **4.1.3 Признак аварии**

Порт не прослушивается.

## **4.1.4 Что делать**

Убедиться, что Единый клиент запущен, а порт не закрыт брандмауэром или промежуточным сетевым оборудованием.

## **4.2 Использование процессора**

#### **4.2.1 Периодичность**

1 раз в минуту

## **4.2.2 Проверка**

Процент использования процессора.

## 4.2.3 Признак аварии

Больше 95% в течение 15 минут, при условии, что не выполняются задачи пакетной обработки данных.

Выполнение задач проверять SQL-запросом:

select count(\*) from task\_execution where task\_key in ('findDuplicatesAndMerge','findDuplicates','incrementDuplicatesAndMerge','importExternalDuplicat eWithMerge') and end\_date is null and status != 'SKIPPED'

Если задачи не выполняются, запрос возвращает 0.

#### 4.2.4 Что делать

Собрать диагностику. Результат отправить в ХФ Лабс.

## 4.3 Свободное место на диске

#### 4.3.1 Периодичность

1 раз в минуту

#### 4.3.2 Проверка

Объем свободного места в файловой системе, где установлен Единый клиент.

#### 4.3.3 Признак аварии

Свободно меньше 10%.

#### 4.3.4 Что делать

Выделить дополнительное дисковое пространство.

## 4.4 Доступность АРМ Администратора

#### 4.4.1 Периодичность проверки

1 раз в 15 минут

#### 4.4.2 Проверка

НТТР-запрос по следующему адресу возвращает код 200 ОК:

- Если используется HTTP: http://{hostname}:8080/cdi/login.html
- Если используется HTTPS: https://{hostname}:8443/cdi/login.html

Где {hostname} - доменное имя сервера приложения.

#### Пример (Linux):

\$ wget --no-cache --spider http://cdi.example.com:8080/cdi/login.html

--15:36:45-- http://cdi.example.com:8080/cdi/login.html Connecting to cdi.example.com:8080... connected. HTTP request sent, awaiting response... 200 OK Length: unspecified [text/html] 200 OK

#### **4.4.3 Признак аварии**

Код ответа, отличный от 200 OK.

#### **4.4.4 Что делать**

Убедиться, что Единый клиент запущен.

## **4.5 Доступность АРМ Менеджера данных**

#### **4.5.1 Периодичность проверки**

1 раз в 15 минут

#### **4.5.2 Проверка**

HTTP-запрос по следующему адресу возвращает код 200 ОК:

- Если используется HTTP: http://{hostname}:8080/cdi/jnlp/cdm/launch.jnlp
- Если используется HTTPS: https://{hostname}:8443/cdi/jnlp/cdm/launch.jnlp

Где {hostname} — доменное имя сервера приложения.

#### Пример (Linux):

\$ wget --no-cache --spider http://cdi.example.com:8080/cdi/jnlp/cdm/launch.jnlp

--15:36:45-- http://cdi.example.com:8080/cdi/jnlp/cdm/launch.jnlp Connecting to cdi.example.com:8080... connected. HTTP request sent, awaiting response... 200 OK Length: 3656 (3.6K) [application/x-java-jnlp-file] 200 OK

#### **4.5.3 Признак аварии**

Код ответа, отличный от 200 OK.

#### **4.5.4 Что делать**

Убедиться, что Единый клиент запущен.

## **4.6 Доступность SOAP-сервисов**

## **4.6.1 Периодичность проверки**

1 раз в 5 минут

## **4.6.2 Проверка**

HTTP-запрос по следующему адресу возвращает код 200 ОК:

• Если используется HTTP:

http://{hostname}:8080/cdi/soap/services/2\_13/PartyWS?wsdl http://{hostname}:8080/cdi/soap/services/15\_3/TaskWS?wsdl

• Если используется HTTPS:

http://{hostname}:8443/cdi/soap/services/2\_13/PartyWS?wsdl http://{hostname}:8443/cdi/soap/services/15\_3/TaskWS?wsdl

Где {hostname} — доменное имя сервера приложения.

#### Пример (Linux):

\$ wget --no-cache --spider http://cdi.example.com:8080/cdi/soap/services/2\_13/PartyWS?wsdl

```
--15:36:45-- http://cdi.example.com:8080/cdi/soap/services/2_13/PartyWS?wsdl
Connecting to factor.example.com:88080... connected.
HTTP request sent, awaiting response... 200 OK
Length: 6790 (6.6K) [text/xml]
200 OK
```
#### **4.6.3 Признак аварии**

Код ответа, отличный от 200 OK.

## **4.6.4 Что делать**

Убедиться, что Единый клиент запущен. Проверить использование процессора и место на диске.

Ошибки в журнале

#### **4.6.5 Периодичность проверки**

1 раз в 5 минут

#### **4.6.6 Проверка**

В журнале JBOSS\_CDI\_HOME/standalone/log/server.log отсутствуют ошибки (строки, содержащие ERROR).

#### Пример (Linux):

\$ grep ERROR "\$JBOSS\_CDI\_HOME/standalone/log/server.log"

## Пример (Windows):

C:\>findstr /L ERROR "%JBOSS\_CDI\_HOME%\standalone\log\server.log"

## **4.6.7 Признак аварии**

Наличие ошибок — предупреждение.

## **4.6.8 Что делать**

Диагностировать причину. При необходимости сообщить в ХФ Лабс.

## **5 Работоспособность задач пакетной обработки данных**

## **5.1 Наличие входящих инкрементов**

#### **5.1.1 Периодичность проверки**

1 раз в сутки (перед тем, как ЕК начинает забирать инкремент)

## **5.1.2 Проверка**

Выполнить SQL-запрос:

select count(\*) from БУФЕРНАЯ\_ТАБЛИЦА where created between sysdate-3 and sysdate;

## **5.1.3 Признак аварии**

Запрос вернул 0.

## **5.1.4 Что делать**

Выяснить, почему инкремент из исходных систем не доходит до буферной таблицы.

## **5.2 Зависшие задачи**

#### **5.2.1 Периодичность**

1 раз в сутки

## **5.2.2 Проверка**

Выполнить SQL-запрос:

```
select count(*) from task_execution
where start_date between sysdate-2 and sysdate-1
where end_date is null;
```
## **5.2.3 Признак аварии**

Запрос не вернул 0.

#### **5.2.4 Что делать**

Собрать [диагностику.](https://confluence.hflabs.ru/pages/viewpage.action?pageId=229539849) Результат отправить в ХФ Лабс.

## **5.3 Задачи не запускаются**

### **5.3.1 Периодичность**

1 раз в сутки

## **5.3.2 Проверка**

Выполнить SQL-запрос:

select count(\*) from task\_execution where start\_date > sysdate-2 AND STATUS != 'SKIPPED';

## **5.3.3 Признак аварии**

Запрос вернул 0.

#### **5.3.4 Что делать**

Собрать [диагностику.](https://confluence.hflabs.ru/pages/viewpage.action?pageId=229539849) Результат отправить в ХФ Лабс.

## **6 Работоспособность интерфейса пользователя**

## **6.1 АРМ Администратора корректно функционирует**

- 1. Перейдите в браузере по адресу http://{hostname}:8080/cdi, и авторизуйтесь в системе, как описано в разделе [Вход в систему \(администратор\)](https://confluence.hflabs.ru/pages/viewpage.action?pageId=12779890).
- 2. Убедитесь в отсутствии ошибок на главной странице:

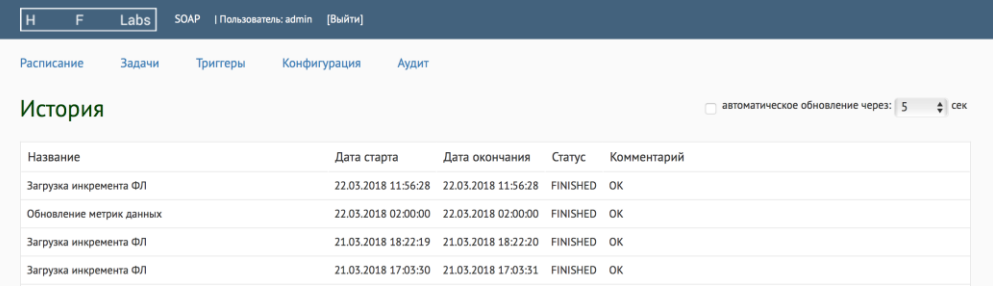

3. Перейдите на страницу *Задачи* и убедитесь в наличии задач в списке:

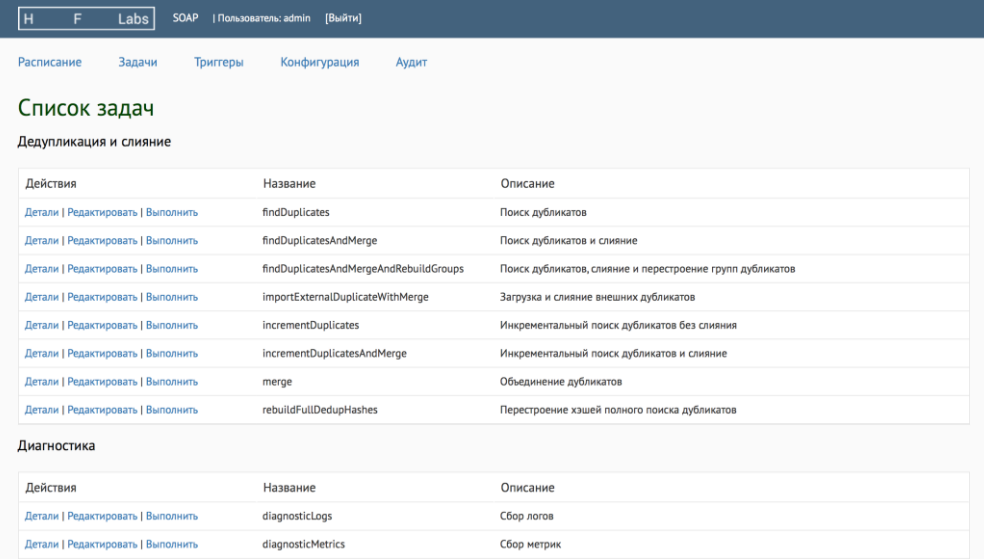

## **6.2 АРМ Менеджера данных корректно функционирует**

- 1. Перейдите в браузере по адресу http://{hostname}:8080/cdi, и далее перейдите по ссылке *Менеджер данных*.
- 2. Авторизуйтесь в системе, как описано в разделе [Начало работы с системой](https://confluence.hflabs.ru/pages/viewpage.action?pageId=12779801).
- 3. Убедитесь в том, что открылось окно со списком контрагентов, и в нижнем правом углу окна отсутствует значок ошибки:

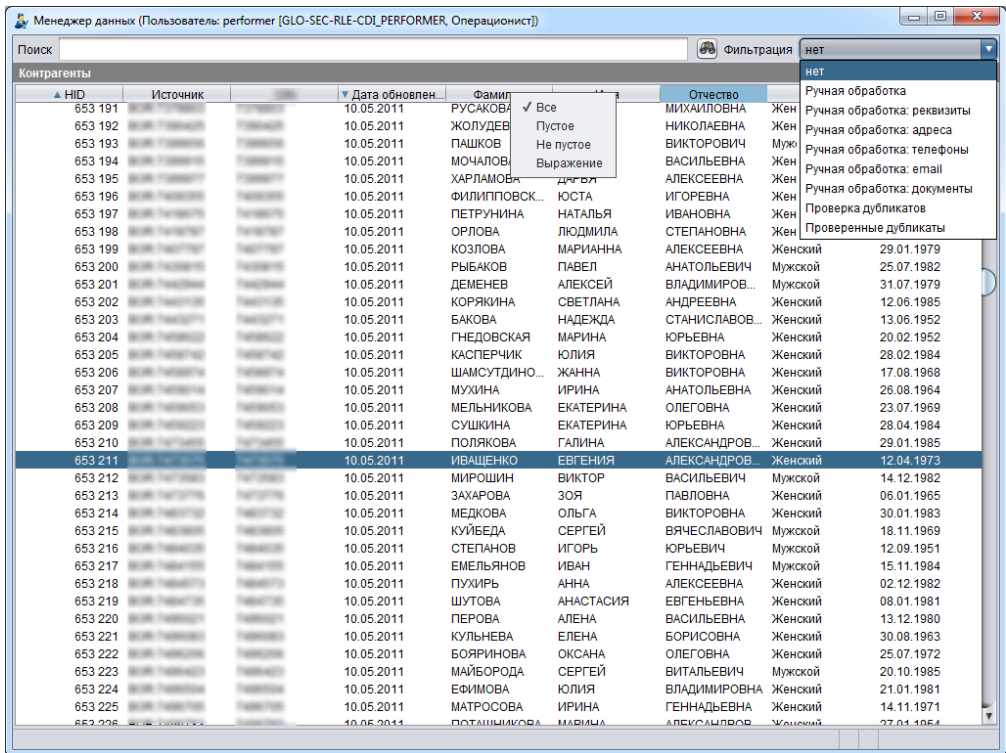

#### $\overline{ }$ Мониторинг журналов

Для мониторинга ошибок, возникающих в ходе работы системы, необходимо отслеживать журналы системы на наличие записей с уровнем протоколирования **FRROR** 

## 7.1 Статистика по пакетным задачам

Для сбора статистики по пакетным задачам обработки данных (загрузка, поиск дубликатов, и т.п.) можно настроить сбор информации из журналов системы на наличие строк вида:

... {статус} task '{имя\_задачи}'; processed {количество} entities ({доп\_информация}); {количество\_ошибок} errors; took {время\_выполнения} seconds

Где:

- {статус} --- может принимать одно из значений:
	- FINISHED если задача завершилась (даже если в ходе выполнения возникали отдельные ошибки);
	- ERROR если выполнение задачи завершилось глобальной ошибкой;
	- CANCELED если выполнение задачи прервано пользователем;  $\cap$
- {имя\_задачи} --- наименование задачи;
- {количество} --- общее количество обработанных сущностей (как правило, контрагентов);
- {доп\_информация} --- детальная информация по обработанным сущностям (заполняется только для некоторых задач);
- {количество\_ошибок} --- количество ошибок, произошедших во время выполнения задачи;
- {время\_выполнения} --- время выполнения задачи в секундах.

Сбор информации из журналов должен производиться внешними по отношению к ЕК средствами (например, с помощью специализированных систем мониторинга).

#### Примеры сообщений в журналах: Для задачи загрузки данных:

2012-12-27 17:49:18.098 [TaskManagerFxecutor-1] INFO interceptor.TaskPerformerStatsInterceptor - FINISHED task 'bufferUploadTaskPerformer': processed 163 entities (update: 0, skip: 0, create: 163, close: 0); 0 errors; took 12 seconds

Для задачи поиска дубликатов:

2012-12-27 18:04:28.128 [TaskManagerExecutor-1] INFO interceptor.TaskPerformerStatsInterceptor - FINISHED task 'deDuplicationTaskPerformer': processed 115 entities (update: 0, skip: 0, create: 115, close: 0); 0 errors; took 2 seconds

Для задачи слияния дубликатов:

2012-12-27 18:04:32,036 [TaskManagerExecutor-1] INFO interceptor.TaskPerformerStatsInterceptor - FINISHED task 'mergeTaskPerformer'; processed 59 entities (); 0 errors; took 3 seconds